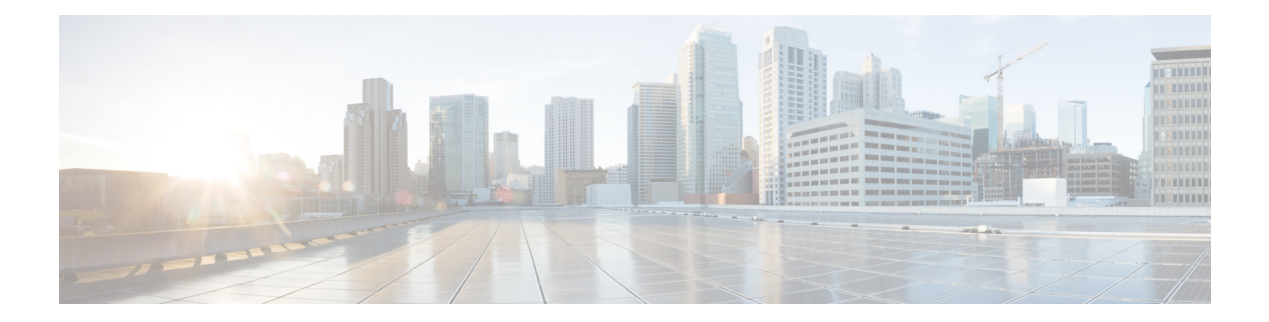

# **Show Commands**

- show cellular 1 [connections,](#page-1-0) on page 2
- show cellular 1 [hardware,](#page-2-0) on page 3
- show [cellular](#page-3-0) 1 profile, on page 4
- show [cellular](#page-4-0) 1 radio, on page 5
- show cellular 1 [radio-band,](#page-5-0) on page 6
- show cellular 1 [radio-details,](#page-7-0) on page 8
- show cellular 1 [modem-logging,](#page-8-0) on page 9
- show [cellular](#page-9-0) 1 qos, on page 10
- show [cellular](#page-12-0) 1 details, on page 13
- show cellular 1 [firmware,](#page-13-0) on page 14
- show cellular 1 [network,](#page-14-0) on page 15
- show [cellular](#page-15-0) 1 sim, on page 16

### <span id="page-1-0"></span>**show cellular 1 connections**

To display the sessions information, use the **show cellular 1 connections** command in user EXEC mode.

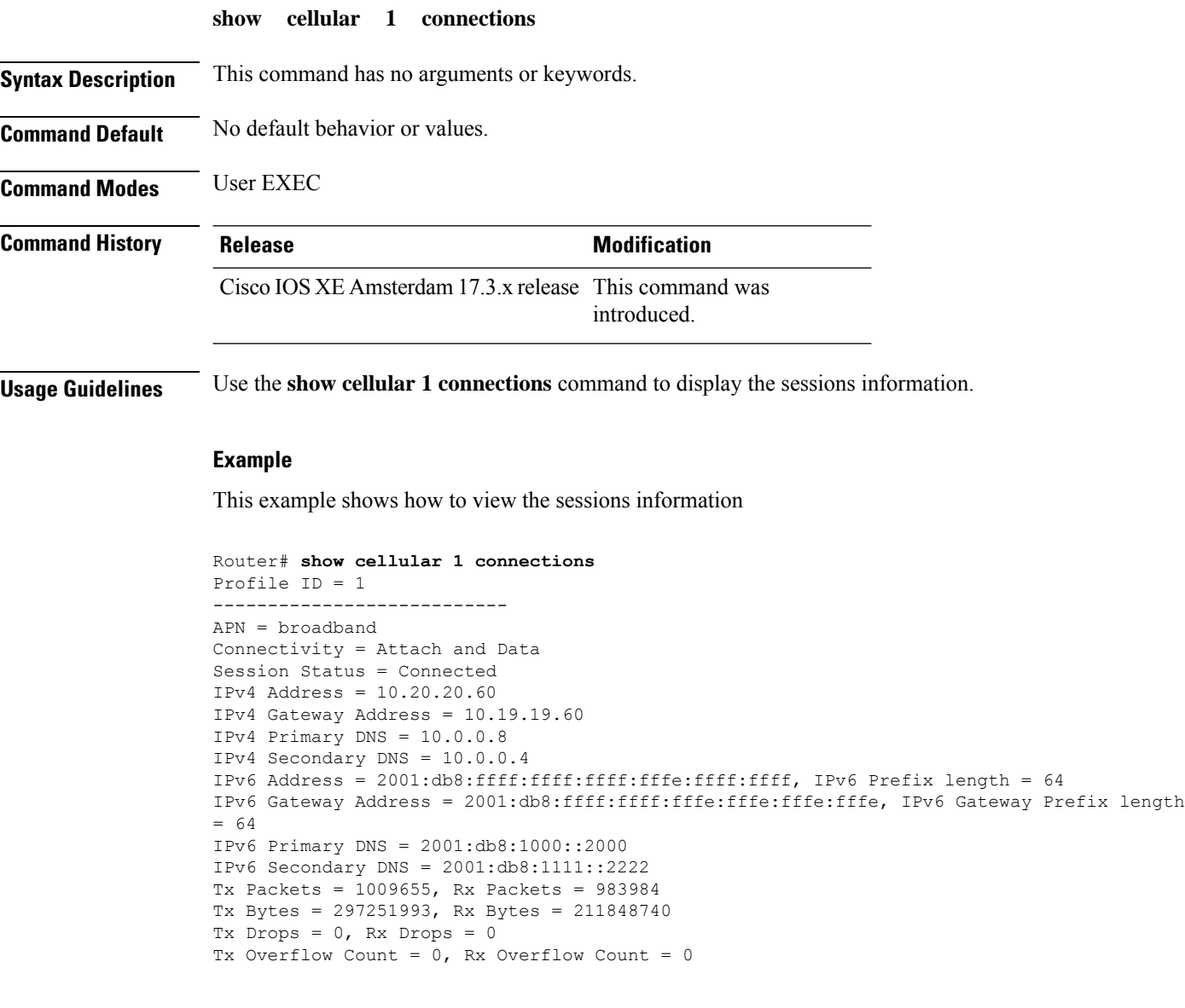

 $\overline{\phantom{a}}$ 

## <span id="page-2-0"></span>**show cellular 1 hardware**

To display the cellular unit hardware information, use the **show cellular 1hardware** command in user EXEC mode.

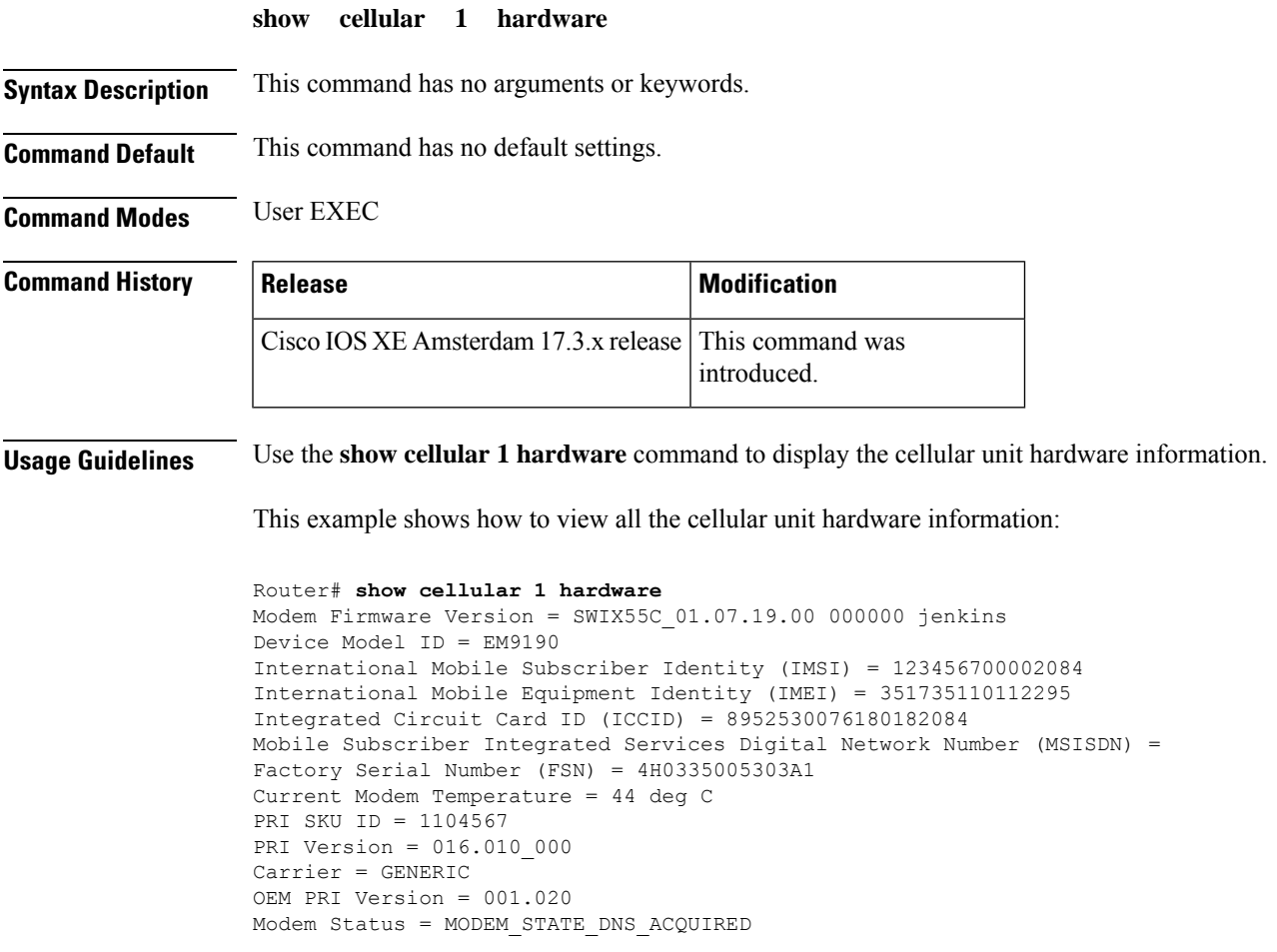

# <span id="page-3-0"></span>**show cellular 1 profile**

To display the cellular profile details, use the **show cellular 1 profile** command in user EXEC mode.

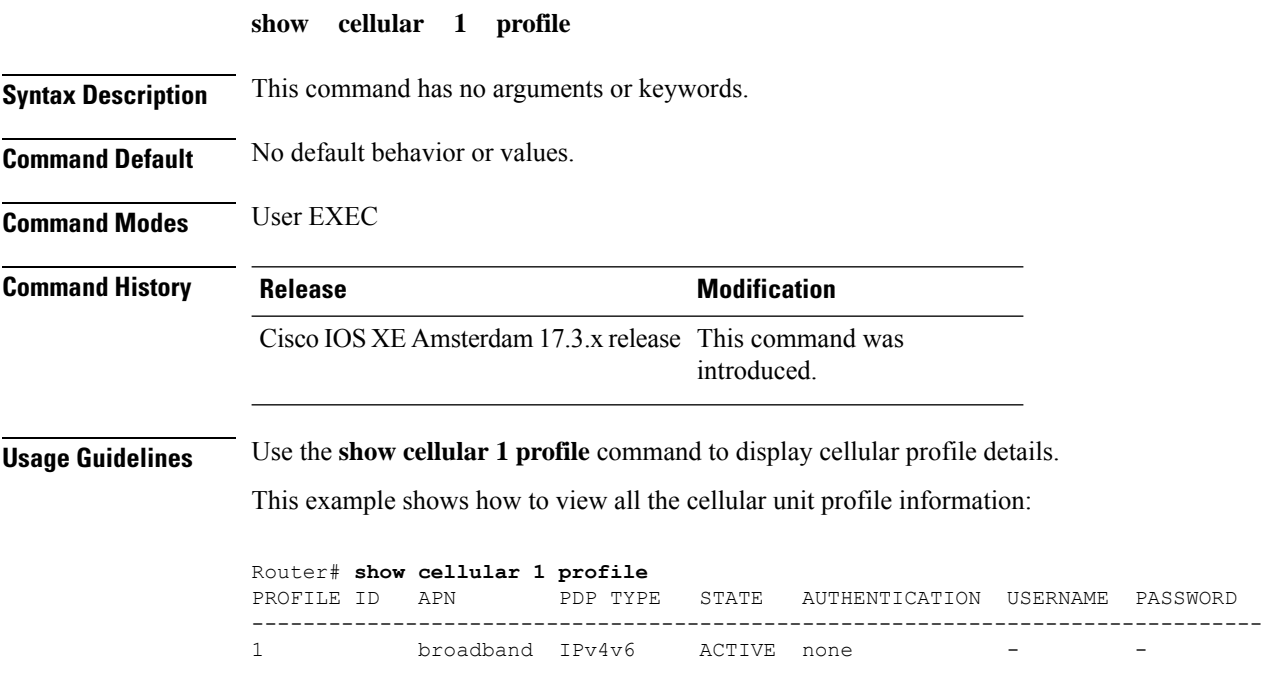

## <span id="page-4-0"></span>**show cellular 1 radio**

To display the cellular modem radio information, use the **show cellular 1 radio** command in user EXEC mode.

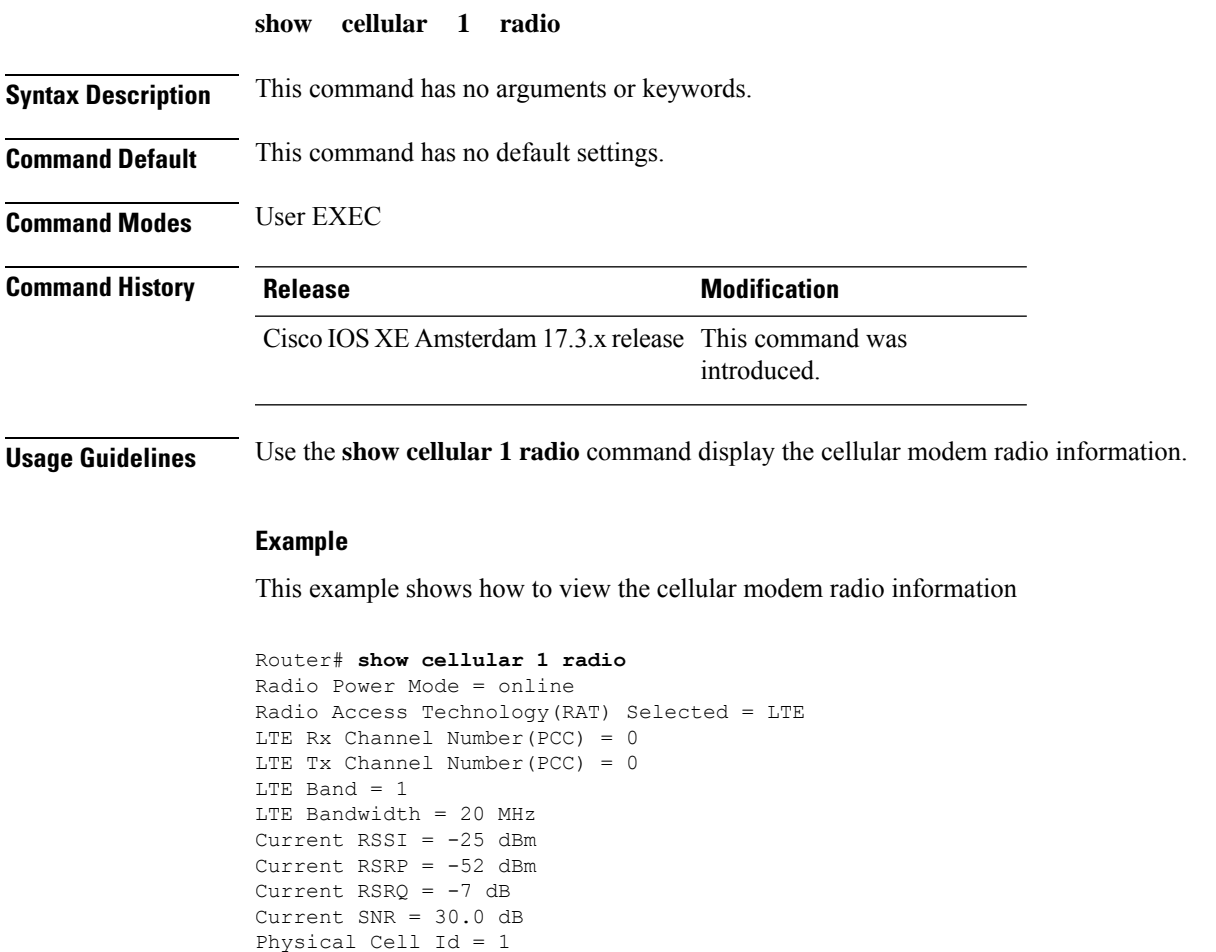

Network Change Event = activated LTE

CellularGateway#

I

### <span id="page-5-0"></span>**show cellular 1 radio-band**

To display the radio band settings, use the **show cellular 1 radio-band** command in user EXEC mode.

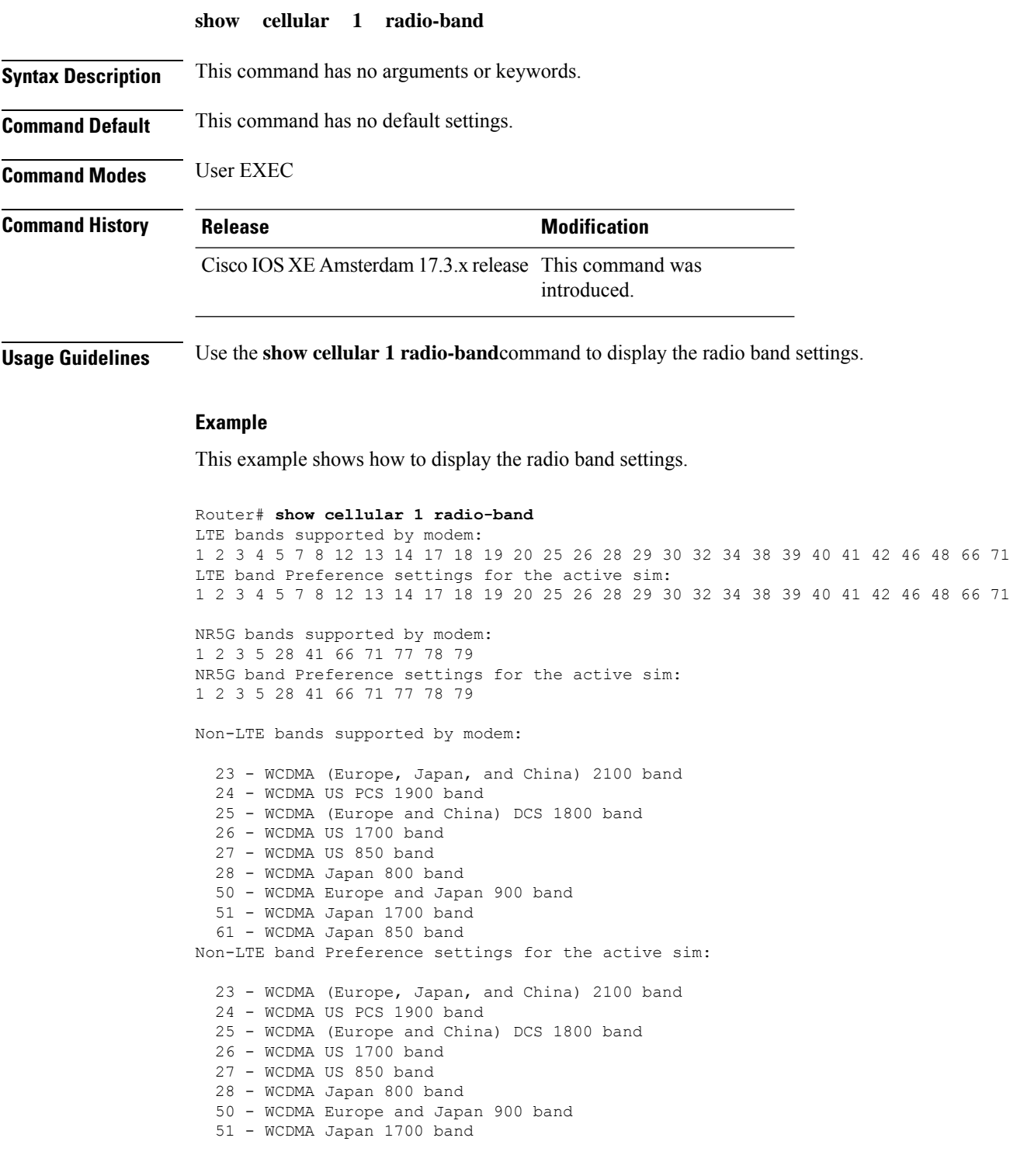

ı

61 - WCDMA Japan 850 band

```
============================================
Band index reference list:
```
For LTE indices 1-128 correspond to bands 1-128 and NR indeces 1-320 correspond to bands 1-320.

For 3G, indices 1-64 maps to the 3G bands mentioned against each above.

## <span id="page-7-0"></span>**show cellular 1 radio-details**

To display the cellular information when the radio goes to Low Power mode, use the **show cellular 1 radio-details** command in user EXEC mode.

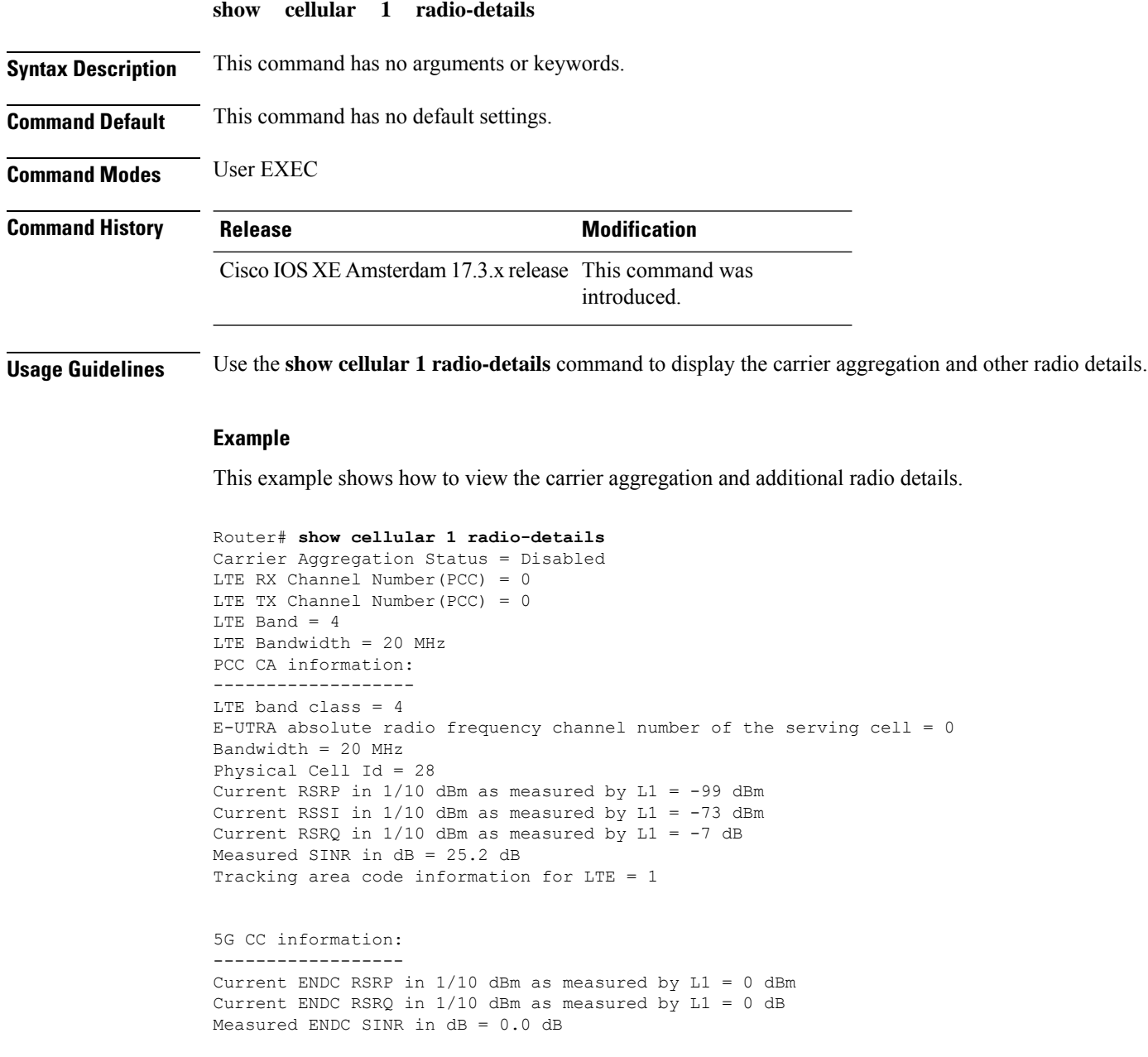

# <span id="page-8-0"></span>**show cellular 1 modem-logging**

To display the cellular modem logging information, use the **show cellular 1 modem-logging** command in user EXEC mode.

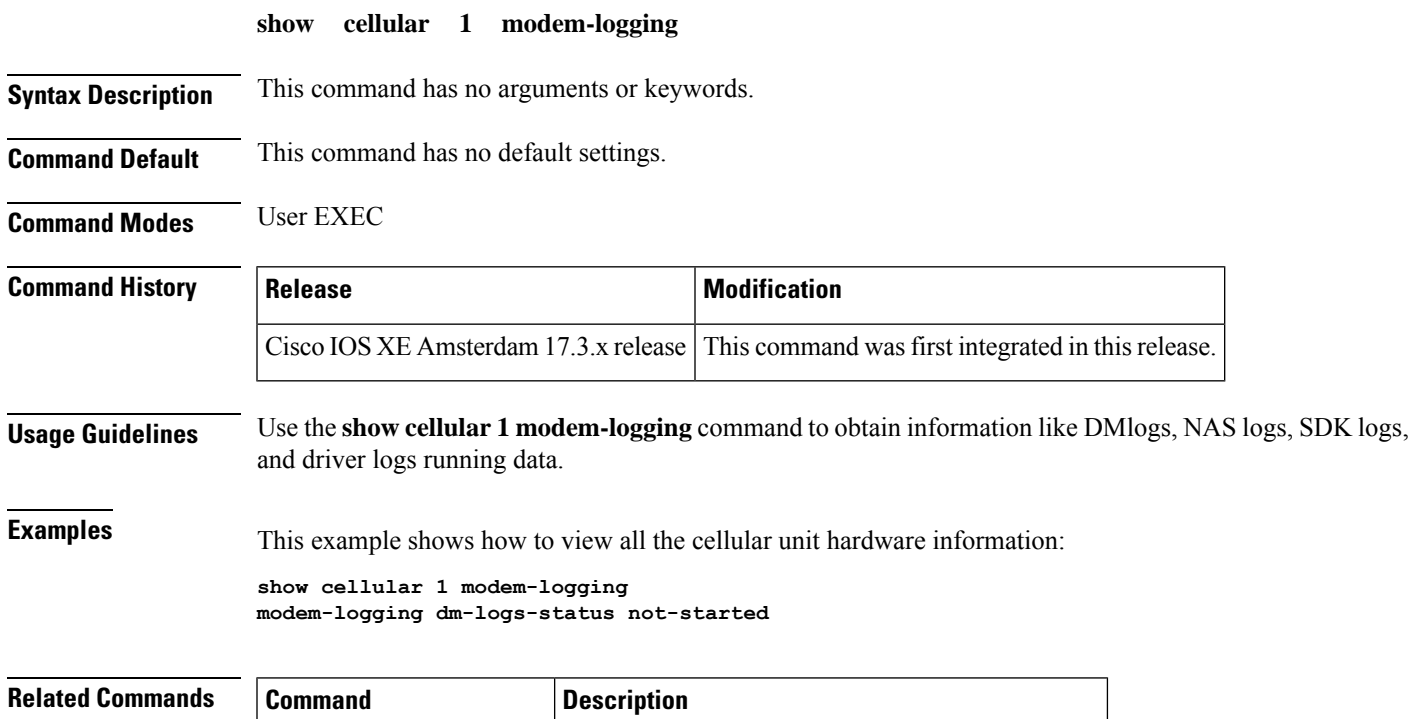

show cellular 1 firmware Displays the list of firmwares stored on the modem.

# <span id="page-9-0"></span>**show cellular 1 qos**

To display the cellular QoS related information, use the **show cellular 1 qos** command in user EXEC mode.

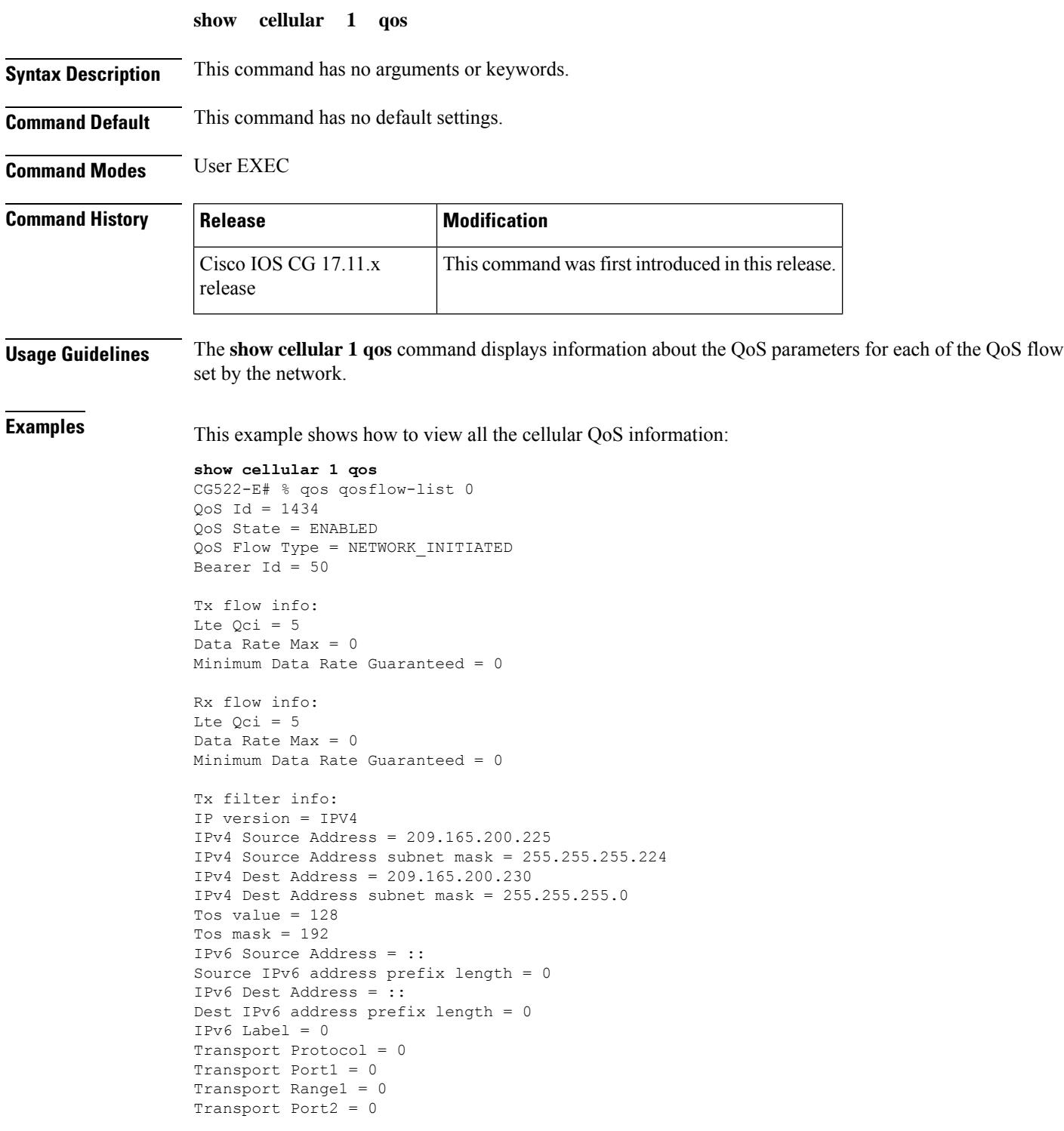

```
Transport Range2 = 0
Transport Port3 = 0
Transport Range3 = 0
Transport Port4 = 0
Transport Range4 = 0
Rx filter info:
IP version = IPV4
IPv4 Source Address = 209.165.201.1
IPv4 Source Address subnet mask = 255.255.255.224
IPv4 Dest Address = 209.165.201.10
IPv4 Dest Address subnet mask = 255.255.255.224
Tos value = 128
Tos mask = 192IPv6 Source Address = ::
Source IPv6 address prefix length = 0
IPv6 Dest Address = ::
Dest IPv6 address prefix length = 0
IPv6 Label = 0
Transport Protocol = 0
Transport Port1 = 0
Transport Range1 = 0
Transport Port2 = 0
Transport Range2 = 0
Transport Port3 = 0
Transport Range3 = 0
Transport Port4 = 0
Transport Range4 = 0
qos qosflow-list 1
QoS Id = 1435
QoS State = ENABLED
QoS Flow Type = NETWORK_INITIATED
Bearer Id = 51Tx flow info:
Lte Qci = 4Data Rate Max = 7000
Minimum Data Rate Guaranteed = 5000
Rx flow info:
Lte Qci = 4
Data Rate Max = 7000
Minimum Data Rate Guaranteed = 5000
Tx filter info:
IP version = IPV4
IPv4 Source Address = 209.165.202.129
IPv4 Source Address subnet mask = 255.255.255.224
IPv4 Dest Address = 209.165.202.158
IPv4 Dest Address subnet mask = 255.255.225.224
Tos value = 0
Tos mask = 0
IPv6 Source Address = ::
Source IPv6 address prefix length = 0
IPv6 Dest Address = ::
Dest IPv6 address prefix length = 0
IPv6 Label = 0Transport Protocol = 0
Transport Port1 = 0
Transport Range1 = 0
Transport Port2 = 0
Transport Range2 = 0
Transport Port3 = 0
Transport Range3 = 0
```

```
Transport Port4 = 0
Transport Range4 = 0
Rx filter info:
IP version = IPV4
IPv4 Source Address = 209.165.202.139
IPv4 Source Address subnet mask = 255.255.225.0
IPv4 Dest Address = 209.165.202.149
IPv4 Dest Address subnet mask = 255.255.255.0
Tos value = 0
Tos mask = 0
IPv6 Source Address = ::
Source IPv6 address prefix length = 0
IPv6 Dest Address = ::
Dest IPv6 address prefix length = 0
IPv6 Label = 0Transport Protocol = 0
Transport Port1 = 0
Transport Range1 = 0
Transport Port2 = 0
Transport Range2 = 0
Transport Port3 = 0
Transport Range3 = 0
Transport Port4 = 0
Transport Range4 = 0
qos qosflow-list 2
QoS Id = 1436
QoS State = ENABLED
QoS Flow Type = NETWORK_INITIATED
Bearer Id = 0
Tx flow info:
Lte Qci = 6Data Rate Max = 0
Minimum Data Rate Guaranteed = 0
Rx flow info:
Lte Qci = 6Data Rate Max = 0
Minimum Data Rate Guaranteed = 0
Transport Range4 = 0
```
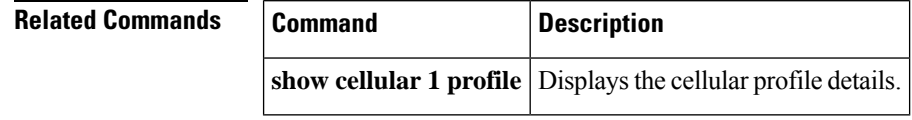

#### <span id="page-12-0"></span>**show cellular 1 details**

To display the detailed cellular information, use the **show cellular 1 details** command in user EXEC mode.

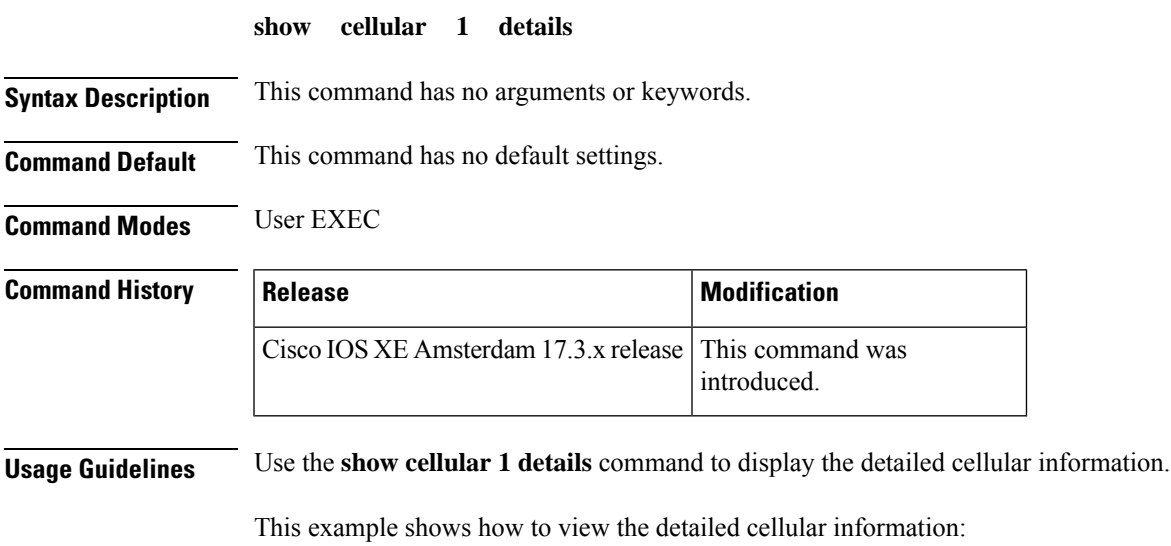

```
Router# show cellular 1 details
Cellular Interface status = Up
Cellular Modem Status = Network-Ready
Cellular IP Address = 10.10.0.1
Cellular Default Gateway = 10.10.0.2
Cellular Subnet Mask = 255.0.0.0Cellular Primary DNS Address = 10.10.0.3
Cellular Secondary DNS Address = 10.10.0.4
Cellular IPv6 Address = 2001:db8:ffff:ffff:ffff:fffe:ffff:ffff
Cellular IPv6 Default Gateway = 2001:db8:ffff:ffff:fffe:fffe:fffe:fffe
Cellular IPv6 Primary DNS Address = 2001:db8:1000::2000
Cellular IPv6 Secondary DNS Address = 2001:db8:1111::2222
```
### <span id="page-13-0"></span>**show cellular 1 firmware**

To display the list of firmwares stored in the modem, use the **show cellular 1 firmware** command in user EXEC mode.

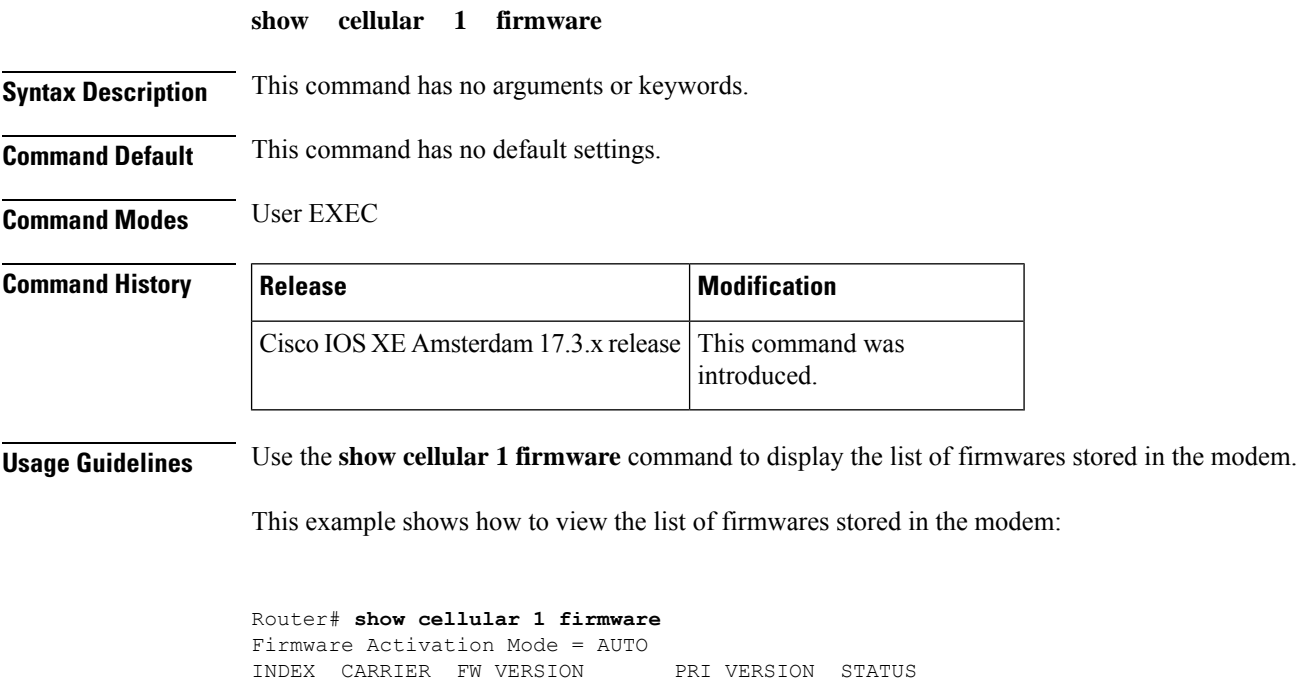

-------------------------------------------------------- 1 GENERIC 01.07.19.00\_GEN 016.010\_000 ACTIVE<br>2 GENERIC2 01.07.19.00 GEN2 012.012 000 INACT

2 GENERIC2 01.07.19.00\_GEN2 012.012\_000 INACTIVE

#### <span id="page-14-0"></span>**show cellular 1 network**

To display the cellular network information, use the **show cellular 1 network** command in user EXEC mode.

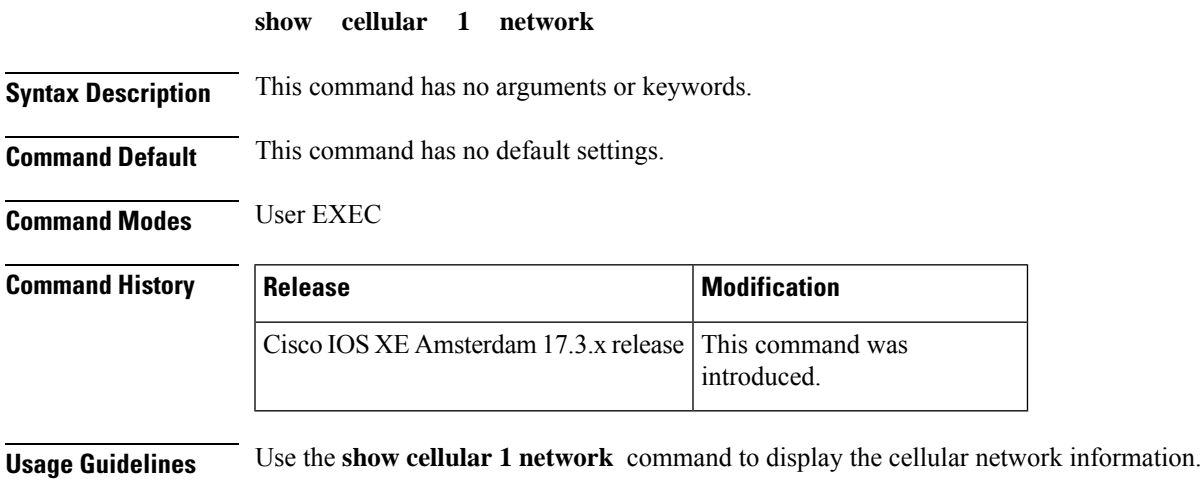

This example shows how to view the cellular network information:

```
CellularGateway# show cellular 1 network
Current System Time = Fri Jan 21 22:54:17 2023
Current Service Status = Normal
Current Service = Packet switched
Current Roaming Status = Home
Network Selection Mode = Automatic
Network = 123 456
Mobile Country Code (MCC) = 123
Mobile Network Code (MNC) = 456
Packet Switch domain(PS) state = Attached
EMM State = Registered
EMM Sub state = Normal-Service
RRC Connection State = RRC Connected
Tracking Area Code (TAC) = 1
Cell ID = 7169
Network MTU = 1500
```
### <span id="page-15-0"></span>**show cellular 1 sim**

To display the cellular modem SIM information, use the **show cellular 1 sim** command in user EXEC mode.

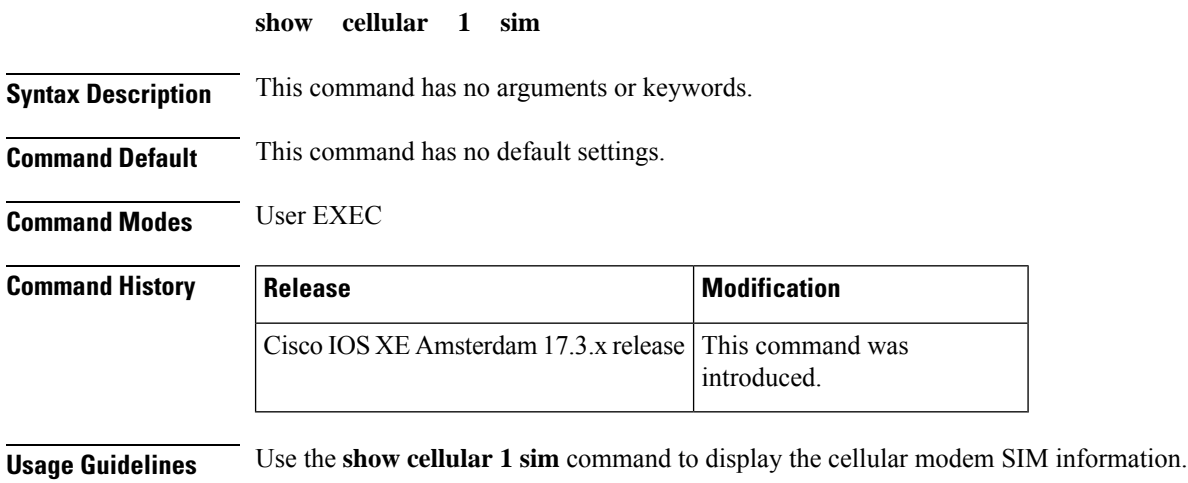

This example shows how to view the cellular modem SIM information:

```
Router# show cellular 1 sim
Cellular Dual SIM details:
SIM 0 = Present
SIM 1 = Not Present
Active SIM = 0
```